## **Przegląd warstw**

Pokazuje zawartość poszczególnych warstw.

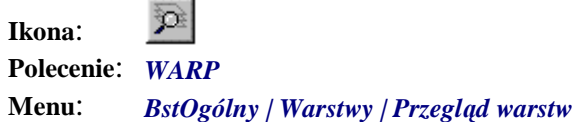

Przegląd warstw służy przede wszystkim do oglądania zawartości poszczególnych warstw przez ich ukrywanie i odkrywanie. Możliwe jest również usuwanie pustych warstw, a także przenoszenie obiektów pomiędzy warstwami.

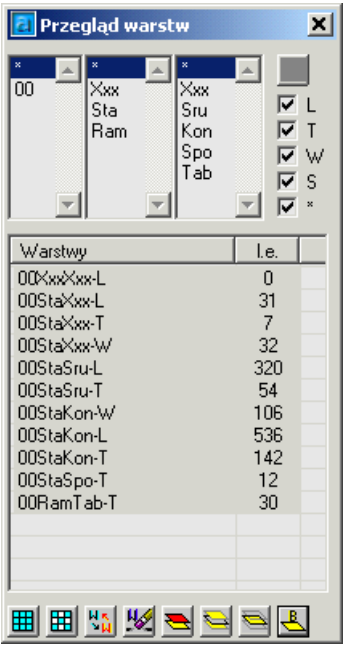

**Rys. 1.** *Okno Przegląd warstw* 

Po wydaniu polecenia na ekranie pojawi się okno dialogowe (Rys. 1), w którym będą widoczne nazwy warstw utworzone według standardu nazewnictwa BeStCAD (patrz: rozdział 1. — "Standard nazewnictwa warstw"). Warstwy utworzone według innych standardów (po kliknięciu odpowiedniej ikony) będą wyświetlane w osobnym oknie dialogowym.

## **Opis okna Przegląd warstw**

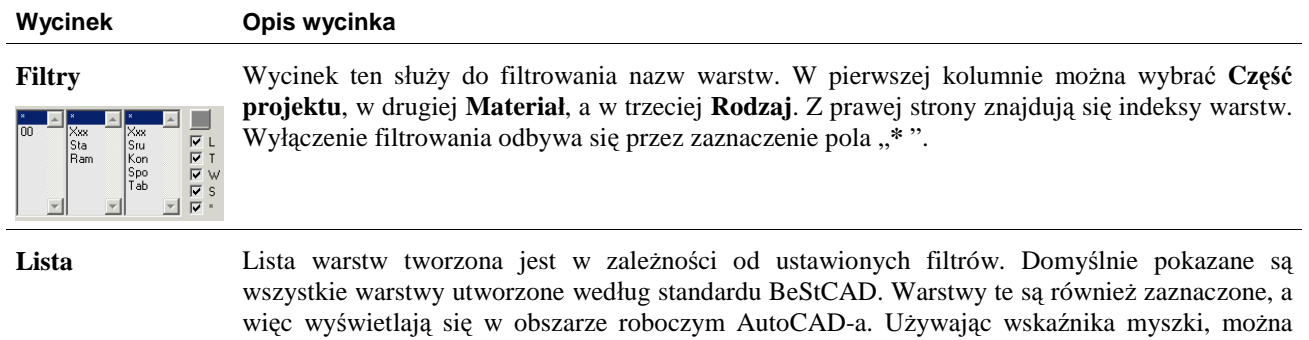

zaznaczyć jedną lub kilka warstw; wówczas te, które nie zostaną zaznaczone, również się nie wyświetlą.

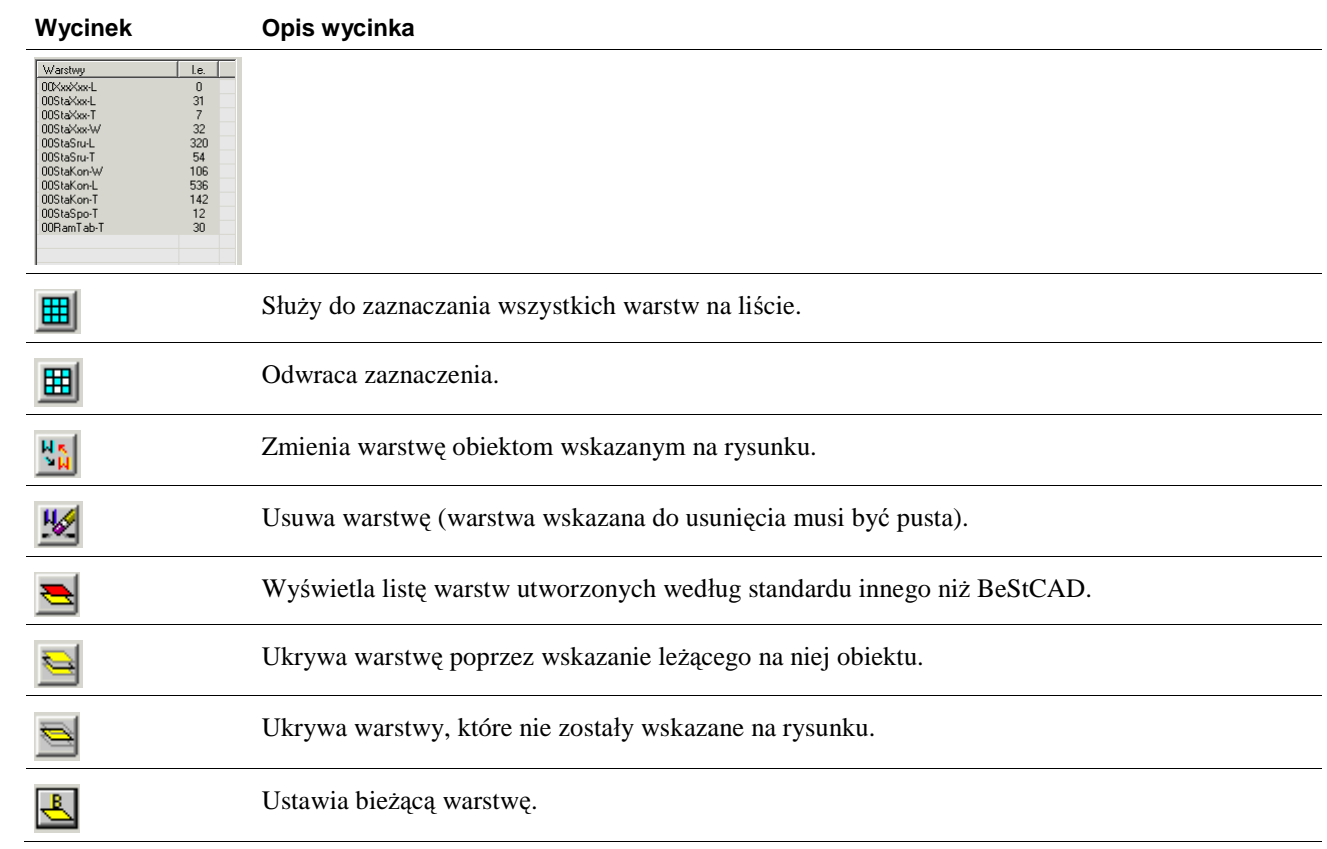